# **AMPLIFY Crash Analytics**

- [Introduction](#page-0-0)
- [Requirements](#page-0-1)
- [Installation and setup](#page-0-2)
	- [Setup Your Project](#page-0-3)
	- [Initialize the Module](#page-0-4)
	- [Using with Alloy](#page-1-0)
	- [Create a Breadcrumb Trail](#page-1-1)
	- [Add User Metadata](#page-2-0)
	- [Log An Error](#page-2-1)
	- [Allow the User to Opt-Out](#page-3-0)

#### **Subscription Required!**

This AMPLIFY Service feature requires a Pro, Enterprise, or purchased subscription.

## <span id="page-0-0"></span>**Introduction**

⊕

The AMPLIFY Crash Analytics (ACA) module provides you with real-time crash reporting and app monitoring for your Titanium powered mobile apps. This module enables the enterprise level support for monitoring critical errors and provides valuable diagnostic information to rapidly debug issues that occur in production from the Appcelerator Dashboard (Dashboard).

## <span id="page-0-1"></span>**Requirements**

- [Titanium SDK 8.0.1](https://www.appcelerator.com/platform/download-/) or above is required to use this feature
- Appcelerator Studio (Studio)

Note: ACA only supports the Android and iOS platforms.

## <span id="page-0-2"></span>**Installation and setup**

The ACA module is downloaded if you have either an Pro or Enterprise account or purchased it separately.

## <span id="page-0-3"></span>**Setup Your Project**

To activate it when creating a new project using Studio, click the **Enable Axway Appcelerator Platform Services** checkbox. Once the app has been created, you can see that analytics is set in the tiapp.xml file. Use the ACA module API to add breadcrumbs, user metadata, and error handling code to log events leading up to a crash. Login to the Dashboard and use the ACA dashboard to analyze crash reports.

For a previously created project, if Appcelerator Services were not previously enabled, open your tiapp.xml file, then click the **Enable Services** button under the *Appcelerator Service* section.

Appcelerator Studio injects code into the tiapp. xml file to set up the ACA module (com.appcelerator.aca).

If you wish to disable, remove the module from the tiapp. xml file and any references to the module.

<span id="page-0-4"></span>To confirm that the ACA module works, try out the sample app listed in [Modules.ACA](https://docs.appcelerator.com/platform/latest/#!/api/Modules.ACA).

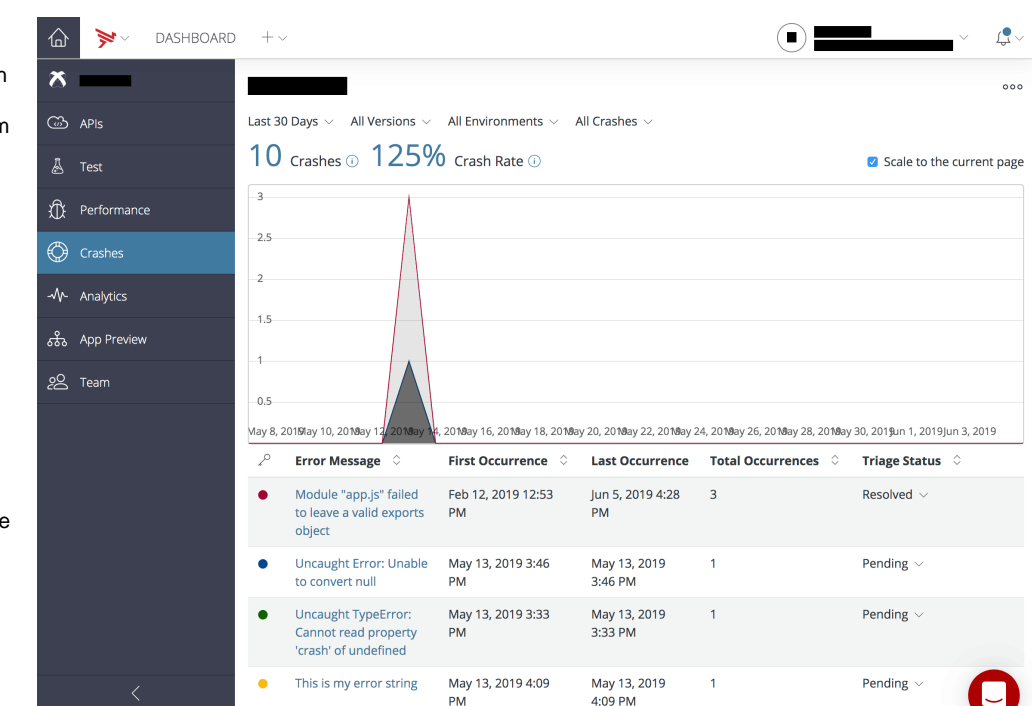

#### **Initialize the Module**

Once com. appcelerator.aca has been added to the tiapp.xml file, the module will initialize automatically on startup.

To access module methods, you will need to require the module:

```
const aca = require('com.appcelerator.aca');
```

```
If you are upgrading from APM, you no longer need the initialization call:
const apm = require('com.appcelerator.apm');
apm.init(); // Remove this line.
```
Note: You may need to do a thorough code update to reference aca instead of apm.

#### <span id="page-1-0"></span>**Using with Alloy**

When using ACA with Alloy, you will want to maintain a reference in Alloy.Globals

```
Alloy.Globals.aca = require('com.appcelerator.aca');
// Throughout your project, access ACA from Alloy.Globals
const aca = Alloy.Globals.aca;
```
#### <span id="page-1-1"></span>**Create a Breadcrumb Trail**

To make it easier to track the events leading up to a crash, use the [leaveBreadcrumb](http://docs.appcelerator.com/platform/latest/#!/api/Modules.Performance-method-leaveBreadcrumb) method to add breadcrumbs in your code. Place breadcrumbs near events and application state changes to track problematic paths that can lead to an application crash. Append variables to your breadcrumbs to track their state. For example:

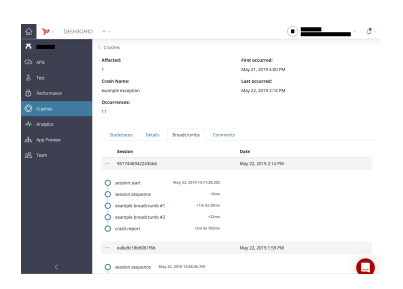

```
function alphaCB (args) {
     aca.leaveBreadcrumb('enter alphaCB:' +
JSON.stringify(args));
     //do some stuff...
     aca.leaveBreadcrumb('exit alphaCB:' + result);
     return result;
}
function betaCB (args) {
     aca.leaveBreadcrumb('enter betaCB:' +
JSON.stringify(args));
     // do some stuff...
     aca.leaveBreadcrumb('exit betaCB:' + result);
     return result;
}
switch (state) {
     aca.leaveBreadcrumb('switch:' + state);
     case x :
        alphaCB({foo: 1});
         break;
     case y :
        alphaCB({foo: 2});
        beta(Foo: 1});
         break;
     default :
         alphaCB({foobar: 0});
         betaCB({foobar: 0});
}
```
These breadcrumbs are collected and passed to the ACA. Note: breadcrumbs will only be reported in the case of a handled exception or a crash (they won't be found in the Dashboard).

#### <span id="page-2-0"></span>**Add User Metadata**

Use the [setUsername](http://docs.appcelerator.com/platform/latest/#!/api/Modules.Performance-method-setUsername) and [setMetadata](http://docs.appcelerator.com/platform/latest/#!/api/Modules.Performance-method-setMetadata) methods to differentiate users of your application when viewing reports on the AMPLIFY Crash Analytics dashboard. For example:

```
var status = login(username);
if (status) {
     // Sets the username
     aca.setUsername(username);
     // Sets some user state metadata for tracking errors
     aca.setMetadata('lastLogin', datetime);
}
// Track the user's state
aca.setMetadata('gameLevel', 0);
// do some stuff...
aca.setMetadata('gameLevel', 1);
// do some stuff...
aca.setMetadata('gameLevel', 2);
```
<span id="page-2-1"></span>By default, a username is not included. The username appears with the crash or error reports.

## **Log An Error**

You can track handled errors in your application by passing a JavaScript Error object to the [logH](http://docs.appcelerator.com/platform/latest/#!/api/Modules.Performance-method-logHandledException) [andledException](http://docs.appcelerator.com/platform/latest/#!/api/Modules.Performance-method-logHandledException) method, which can help identify and analyze potential errors and hot spots. For example:

```
// If Alloy project
// const aca = Alloy.Globals.aca;
try {
     var err = new Error('FATAL ERROR: Value cannot be
null or undefined!');
    if (value === null || value === undefined) throw
err;
} catch (err) {
     aca.logHandledException(err);
}
```
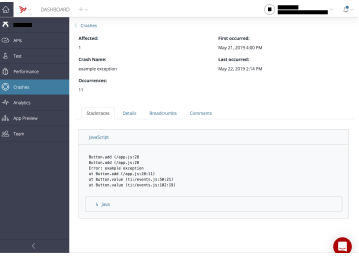

Error logs are useful for tracking crashes in third-party SDKs, code that syncs data between services, or detecting bad data that is returned from a server.

### <span id="page-3-0"></span>**Allow the User to Opt-Out**

Use the [setOptOutStatus](http://docs.appcelerator.com/platform/latest/#!/api/Modules.Performance-method-setOptOutStatus) method to allow the user NOT to send any information to the ACA. Passing true to this method disables sending data to ACA.

```
// Disable sending data to Crash Analytics
aca.setOptOutStatus(true);
```